# **ALLEGATO 1**

# **DIRETTIVE PER LA PRESENTAZIONE E GESTIONE DA PARTE DEGLI ISTITUTI PROFESSIONALI DI STATO DI OPERAZIONI RIFERITE AI PERCORSI SUSSIDIARI DI ISTRUZIONE E FORMAZIONE PROFESSIONALE (IeFP) (a.s. 2022/2023)**

# **INDICE**

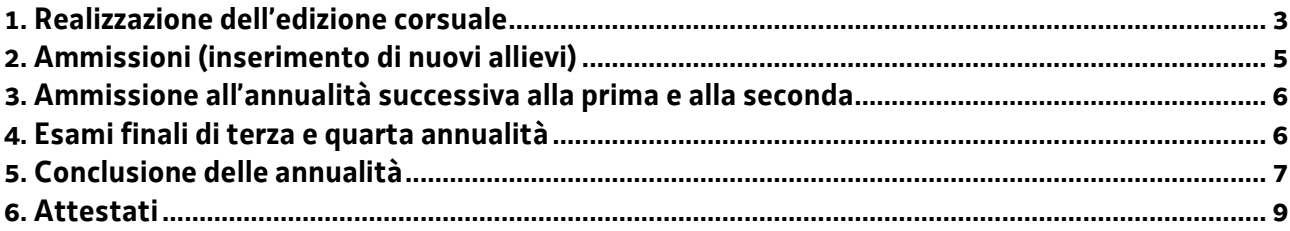

# **Premessa**

1. Le modalità di gestione dei percorsi sono definite dal Regolamento Formazione e dalle Linee guida regionali. Di seguito si forniscono alcune precisazioni relative a fattispecie non ricomprese nei citati documenti.

# <span id="page-2-0"></span>**1. Realizzazione dell'edizione corsuale**

1. Tutte le edizioni corsuali vengono gestite amministrativamente attraverso l'utilizzo di specifici modelli, secondo quanto riportato nella tabella seguente:

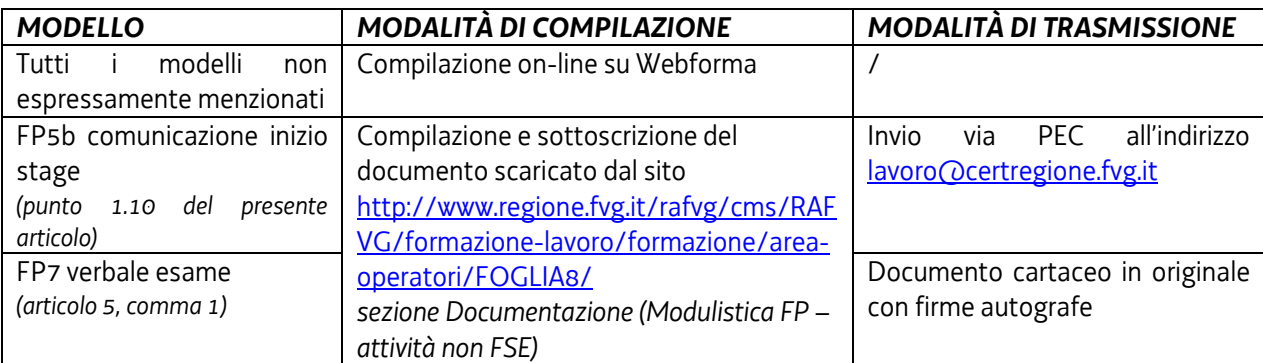

Ai fini di una corretta compilazione dei modelli on-line si raccomanda di leggere attentamente il documento "Manuale operativo di Webforma", scaricabile al seguente indirizzo <http://www.regione.fvg.it/rafvg/cms/RAFVG/formazione-lavoro/formazione/area-operatori/FOGLIA10/>

#### 1.1 Elenco e dati dei partecipanti (WEBFORMA - on line)

È necessario inviare l'elenco e i dati dei partecipanti coinvolti nell'edizione corsuale.

La **scheda di adesione** all'intervento (mod. FP1b) va somministrata obbligatoriamente a tutti i partecipanti; va compilata in ogni sua parte e va sottoscritta dall'allievo o da colui che esercita la responsabilità genitoriale, qualora l'allievo sia minorenne. Si rammenta che si tratta di un'autocertificazione agli effetti di legge. Le schede di adesione rimangono depositate presso l'Istituto Professionale a disposizione di eventuali visite ispettive

Allegata alla scheda d'iscrizione viene fornita anche **l'informativa relativa al trattamento dei dati personali** che va sottoscritta per presa visione e restituita dall'allievo o da colui che esercita la responsabilità genitoriale, qualora l'allievo sia minorenne. Il modello è disponibile sul sito [http://www.regione.fvg.it/rafvg/cms/RAFVG/formazione-lavoro/formazione/area](http://www.regione.fvg.it/rafvg/cms/RAFVG/formazione-lavoro/formazione/area-operatori/FOGLIA8/)[operatori/FOGLIA8/](http://www.regione.fvg.it/rafvg/cms/RAFVG/formazione-lavoro/formazione/area-operatori/FOGLIA8/) sezione Privacy.

# 1.2 Comunicazione inizio attività (WEBFORMA - on line)

L'avvio dell'attività è documentato mediante la compilazione on-line di un apposito modello presente nell'applicativo WEBFORMA da inoltrare entro 7 gg lavorativi a partire dalla data di inizio dell'attività medesima. A tale applicativo si accede mediante l'apposito link di cui sopra alla voce "Accedi a webforma". I campi relativi alla deroga allievi e cantierabilità non sono pertinenti.

#### 1.3 Sedi dell'edizione corsuale (WEBFORMA - on line)

Va riportata la sede dell'Istituto Professionale dove viene svolta l'attività.

# 1.4 Personale

Non pertinente all'avvio.

Il personale sarà inserito successivamente per la composizione dei membri della Commissione d'esame (vedi punto 1.8).

#### 1.5 Calendario (WEBFORMA - on line)

Nel calendario va indicata unicamente la prima giornata di lezione che corrispondere alla giornata di avvio dell'edizione corsuale.

1.6 Selezione Non pertinente.

1.7 Variazioni (WEBFORMA - on line) Vedi articolo 3 del presente Allegato.

#### 1.8 Variazione personale (WEBFORMA - on line)

Il campo va compilato prima dell'invio del modello di comunicazione esame finale (Mod. FP6 online) di cui al successivo articolo 4, comma 5. Vanno inseriti i nominativi dei componenti della Commissione d'esame.

1.9 Variazione calendario

Non pertinente.

# 1.10 FP5b-Stage/tirocinio (scaricato dal sito e inviato via PEC)

È previsto l'utilizzo della modulistica FP5b-Comunicazione inizio stage Nel modello scaricato dal sito della Regione vanno riportati:

- la data di inizio e fine dello stage,
- i nominativi dei partecipanti coinvolti e dei soggetti ospitanti,
- il nominativo del tutor del soggetto ospitante e il periodo di svolgimento dello stage.

Il modello va inviato, esclusivamente via PEC all'indirizzo lavoro@certregione.fvg.it, entro 15 giorni prima dell'avvio dello stage.

Si precisa che i registri di stage devono essere conservati presso l'Istituto Professionale e non devono essere inviati al Servizio.

#### 1.11 Registro presenza allievi

Il Registro presenza allievi è il documento che permette di rilevare la presenza giornaliera degli allievi frequentanti. L'Istituto Professionale è autorizzato all'utilizzo dei registri in vigore relativi ai percorsi scolastici secondari.

#### **2. Tirocinio curricolare e autorizzazione cumulativa**

1. L'atto convenzionale da sottoscrivere con l'azienda ospitante e il relativo Progetto formativo individuale, documenti necessari per l'attivazione del tirocinio curricolare, **devono prevedere tutti gli elementi informativi e i contenuti** richiesti dalla Linee guida regionali indipendentemente dalla modulistica utilizzata.

# **3. Attività formative in ambienti esterni**

1. Per quanto attiene le attività formative in ambienti esterni organizzate dal soggetto gestore e previste in sede di prototipo, si precisa che **non si rende necessaria** da parte del Servizio **alcuna autorizzazione preventiva.** La comunicazione va inviata come allegato all'indirizzo PEC *[lavoro@certregione.fvg.it](mailto:lavoro@certregione.fvg.it)* e per conoscenza all'indirizzo mail *[rossella.babich@regione.fvg.it.](mailto:rossella.babich@regione.fvg.it)* Eventuali modifiche alle modalità di trasmissione potranno essere comunicate dal Servizio.

#### **4. Partecipazione di allievi a progetti nazionali o comunitari**

- 1. La partecipazione di allievi a progetti nazionali o comunitari si configura di norma come LARSA di approfondimento. La presenza dell'allievo va riportata sul registro in uso del progetto di riferimento qualora previsto o utilizzando il registro individuale di stage.
- 2. Nel caso il progetto si configuri come sostituzione dello stage curricolare, la presenza dell'allievo va riportata utilizzando il registro individuale di stage.

#### <span id="page-4-0"></span>**2. Ammissioni (inserimento di nuovi allievi)**

- 1. Nel corso di ciascuna annualità formativa è ammissibile in qualsiasi momento l'inserimento di nuovi allievi all'interno dei percorsi senza alcuna autorizzazione regionale nel rispetto delle modalità descritte nella tabella di cui al successivo comma 2. La variazione deve essere comunicata entro 5 giorni successivi alla data dell'inserimento.
- 2. Ai fini dell'inserimento di un allievo in una determinata annualità l'istituzione formativa è tenuta a seguire le seguenti procedure:

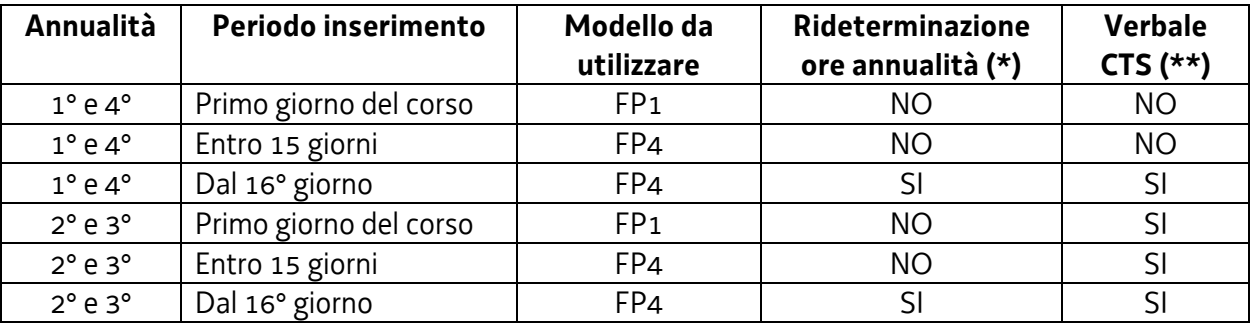

- **(\*) NO**: Il monte ore previsionale dell'allievo rimane quello totale dell'annualità senza alcuna rideterminazione; **SI**: Il monte ore previsionale dell'allievo viene rideterminato rispetto alle ore dell'annualità già svolte.
- **(\*\*)** Allegato 2 parte integrante delle presenti Direttive da inviare al seguente indirizzo PEC: *[lavoro@certregione.fvg.it](mailto:lavoro@certregione.fvg.it)* La PEC va inviata per conoscenza anche agli indirizzi *emanuela.greblo@regione.fvg.it* e *marko.glavina@regione.fvg.it*

# <span id="page-5-0"></span>**3. Ammissione all'annualità successiva alla prima e alla seconda**

- 1. L'ammissione all'annualità successiva alla prima e alla seconda è subordinata:
	- al **giudizio finale del consiglio di classe**, teso a fornire, conformemente a quanto previsto dalle Linee guida regionali una valutazione di idoneità degli allievi. Tale valutazione tiene conto di una o più prove situazionali organizzate così come descritto nell'Allegato C delle Linee guida regionali;
	- all'effettiva presenza ad almeno il **75%** della durata prevista dalle singole annualità. **Motivate e straordinarie deroghe** al suddetto limite del 75% della effettiva presenza possono essere concesse **previa autorizzazione** del Servizio a seguito di specifica richiesta supportata dalla dichiarazione del Comitato Tecnico Scientifico la quale:
		- motiva ed evidenzia la straordinarietà della richiesta medesima;
		- conferma che le assenze per le quali si richiede la deroga sono documentate e continuative;
		- esprime formale parere che le assenze per le quali si richiede la deroga non pregiudicano la possibilità di procedere alla valutazione degli allievi interessati.
- 2. Il Comitato Tecnico Scientifico calcola la percentuale di frequenza rapportando le ore effettivamente frequentate dall'allievo, dalla data di inserimento al percorso, con le ore complessive del percorso formativo.

# <span id="page-5-1"></span>**4. Esami finali di terza e quarta annualità**

- 1. La disciplina relativa allo svolgimento degli esami finali e alle modalità di ammissione degli allievi è definita dall'Allegato C delle Linee guida regionali (articolo 1. Modalità di ammissione degli allievi).
- 2. Per l'ammissione all'esame l'allievo deve soddisfare tutti i seguenti criteri:
	- aver frequentato almeno il 75% della durata dell'ultima annualità al netto degli esami finali;
	- aver ottenuto un punteggio sufficiente nel comportamento;
	- aver ottenuto un punteggio minimo per l'ammissione pari a 33;
	- aver raggiunto almeno il livello base in tutte le competenze del profilo di riferimento.
- 3. **Motivate e straordinarie deroghe** al suddetto limite del 75% della effettiva presenza possono essere concesse **previa autorizzazione** del Servizio a seguito di specifica richiesta supportata dalla dichiarazione del Comitato Tecnico scientifico la quale:
	- motiva ed evidenzia la straordinarietà della richiesta medesima;
	- conferma che le assenze per le quali si richiede la deroga sono documentate e continuative;
	- esprime formale parere che le assenze per le quali si richiede la deroga non pregiudicano la possibilità di procedere alla valutazione degli allievi interessati.
- 4. La richiesta di **deroga** di cui al comma 3 deve pervenire al Servizio con congruo anticipo rispetto alla data prevista degli esami e comunque **almeno dieci giorni lavorativi** prima dell'effettuazione degli stessi. Non verranno prese in considerazione le richieste di deroga pervenute in corso di svolgimento dell'esame.
- 5. La **data di svolgimento degli esami finali** deve essere comunicata, mediante l'utilizzo dell'apposito modello on-line reperibile nel menu del Compilatore dell'applicativo Webforma alla voce "**Modello FP6"**.

Le istruzioni per la compilazione del modello sono reperibili nella sezione Documentazione – [\(comunicazione data esame ex mod.FP6 procedura on-line\)](http://www.regione.fvg.it/rafvg/export/sites/default/RAFVG/formazione-lavoro/formazione/area-operatori/allegati/WEBFORMA_-_Istruzioni_per_la_compilazione_mod_FP6_on-line.zip) al seguente link:

[http://www.regione.fvg.it/rafvg/cms/RAFVG/formazione-lavoro/formazione/area](http://www.regione.fvg.it/rafvg/cms/RAFVG/formazione-lavoro/formazione/area-operatori/FOGLIA8/)[operatori/FOGLIA8/](http://www.regione.fvg.it/rafvg/cms/RAFVG/formazione-lavoro/formazione/area-operatori/FOGLIA8/)

Nella schermata di Webforma, una volta selezionata l'attività corsuale, saranno visualizzati tutti i dati già presenti nel sistema (denominazione dell'Istituto che attua il progetto, titolo progetto, codice progetto, tipo di finanziamento e canale di finanziamento).

L'operatore deve inserire i seguenti dati:

- sede di svolgimento dell'esame (da selezionare tra quelle previste da progetto);
- data svolgimento esame: indicare l'ora e la data di inizio esame e l'ora e la data di fine esame;
- designazione componenti commissione d'esame:

NB *i componenti la commissione d'esame per poter essere selezionati devono prima essere caricati tra il personale del corso;*

indicare nella colonna "Componente" il personale designato per la commissione d'esame (docente/i, tutor, coordinatore, ecc.) e seguire le indicazioni della guida per "la compilazione dell'FP6 on-line" per associare il Cognome e Nome dei singoli componenti selezionati e precedentemente inseriti tra il personale;

il modello deve essere firmato dal "Firmatario".

Il modello deve essere inviato **almeno 60 giorni prima della data di inizio** dell'esame tramite la procedura on-line e inviato per conoscenza agli indirizzi: [francesca.tamaro@regione.fvg.it](mailto:francesca.tamaro@regione.fvg.it) e [alessia.barbo@regione.fvg.it](mailto:alessia.barbo@regione.fvg.it)

# <span id="page-6-0"></span>**5. Conclusione delle annualità**

- 1. La conclusione di ogni annualità deve essere documentata con la predisposizione dell'apposito **verbale**, **modello FP7**. Il modello FP7 costituisce il documento cartaceo che rimane depositato presso l'archivio del Servizio e riassume i dati del progetto e gli esiti dello stesso. Il verbale deve essere **spedito** al Servizio formazione, via S. Francesco 37, Trieste, **entro 15 giorni** dalla data di conclusione dell'annualità intermedia (I e II anno) o dalla data di svolgimento dell'esame finale (III e IV anno), anticipando via posta elettronica certificata [\(lavoro@certregione.fvg.it](mailto:lavoro@certregione.fvg.it))
- 2. Nel modello FP7 **delle annualità intermedie** va riportato:
	- codice edizione corsuale;
	- denominazione dell'edizione corsuale (come indicato nel decreto di approvazione dello stesso);
	- tipologia progetto formativo (cod. 33 qualificazione di base IeFP);
	- decreto di approvazione dell'edizione corsuale;
	- data di inizio e fine edizione corsuale;
	- tipo finanziamento: Altro **Percorsi sussidiari di IeFP**;
	- dati allievi: con l'elenco di tutti gli allievi ammessi all'inizio dell'edizione corsuale, compresi quelli in seguito dimessi, con:
		- dati anagrafici, domicilio e numero di telefono (se l'allievo ha cambiato domicilio riportare quello esatto);
		- data di ammissione solo per gli eventuali allievi ammessi successivamente alla data di avvio del corso;
		- data di dimissione solo per gli eventuali allievi dimessi;
		- ore di presenza espresse sia nel loro numero sia in percentuale rispetto alla durata prevista da progetto;
	- quadro riassuntivo: vanno riportati i moduli formativi realizzati con le rispettive ore;
- dati valutazione allievi:
	- elenco degli allievi (nello stesso ordine del precedente), con la valutazione del percorso formativo fornito dai docenti (la valutazione dello stage è ricompresa nella valutazione del percorso formativo e pertanto non va compilata la relativa colonna);
	- i **voti** vanno riportati nelle relative colonne e devono essere espressi in **centesimi**;
	- nelle note va indicata per ogni allievo la situazione finale con le seguenti diciture:
		- o **ammesso al ciclo successivo**;
		- o **non ammesso al ciclo successivo**;
- osservazioni: riportare le eventuali richieste di deroghe autorizzate dal Servizio.
- 3. Nel modello FP7 **della terza e quarta annualità** va riportato:
	- codice edizione corsuale;
	- denominazione dell'edizione corsuale (come indicato nel decreto di approvazione dello stesso);
	- tipologia progetto formativo (cod. 33 qualificazione di base IeFP oppure, solo per la quarta annualità, cod. 35 – Percorso post qualifica IV anno di IeFP);
	- decreto di approvazione dell'edizione corsuale;
	- data di inizio e fine edizione corsuale;
	- tipo finanziamento: Altro **Percorsi sussidiari di IeFP**;
	- tipologia dell'esame: indicare finale con commissione esterna e il tipo di certificazione rilasciata (qualifica IeFP, oppure, per la quarta annualità, diploma IeFP);
	- data, orario e sede di svolgimento giornaliero;
	- composizione della Commissione d'esame;
	- designazione del Segretario;
	- dati allievi: con l'elenco di tutti gli allievi ammessi all'inizio dell'edizione corsuale, compresi quelli in seguito dimessi, con:
		- dati anagrafici, domicilio e numero di telefono (se l'allievo ha cambiato domicilio riportare quello esatto);
		- data di ammissione solo per gli eventuali allievi ammessi successivamente alla data di avvio del corso;
		- data di dimissione solo per gli eventuali allievi dimessi;
		- ore di presenza espresse sia nel loro numero sia in percentuale rispetto alla durata prevista da progetto comprensiva delle ore di esame;
	- quadro riassuntivo: vanno riportati i moduli formativi realizzati e l'esame finale con le rispettive ore;
	- dati valutazione allievi:
		- elenco degli allievi (nello stesso ordine del precedente), con la valutazione del percorso formativo fornito dai docenti (la valutazione dello stage è ricompresa nella valutazione del percorso formativo e pertanto non va compilata la relativa colonna), il risultato complessivo delle prove d'esame e la valutazione finale;
		- i **voti** vanno riportati nelle relative colonne e devono essere espressi in **centesimi**;
		- nelle note va indicata per ogni allievo la situazione finale con le seguenti diciture:
			- o **non presentatosi all'esame**
			- o **non ammesso all'esame**;
			- o **idoneo;** quando ha superato con esito positivo l'esame finale
			- o **non idoneo;** quando non ha superato l'esame finale
			- o **concluso** (in caso di allievi con disabilità certificata che conseguono un'attestazione delle competenze, senza associare alcuna valutazione finale in punti).
	- osservazioni: riportare le eventuali richieste di deroghe autorizzate dal Servizio.
- 4. Terminate le operazioni di scrutinio, il Presidente della Commissione d'esame verifica la completezza e correttezza del verbale (Modello FP7), redatto contestualmente allo svolgimento delle diverse operazioni d'esame, e lo sottoscrive unitamente al rappresentante dell'istituzione formativa o suo delegato con funzione di segretario verbalizzante. L'Istituzione Formativa trasmette il verbale in originale, anticipandolo via posta elettronica certificata [\(lavoro@certregione.fvg.it](mailto:lavoro@certregione.fvg.it)), all'Ufficio competente della Regione.
- 5. Nel caso di allievi con disabilità certificata, per i quali verrà rilasciato un attestato di competenze, nel campo **note** del modello Fp7 dovrà essere fatto rimando (ad es. *vedi osservazioni*) al campo "Osservazioni" (ultima pagina del modello) nel quale deve essere fatta breve menzione del caso specifico dell'allievo.

# <span id="page-8-0"></span>**6. Attestati**

- 1. Fermo restando quanto previsto dal documento Linee guida regionali, nonché dagli Accordi in materia sanciti dalla Conferenza Unificata, si precisa che tutti gli allievi al termine del percorso triennale/quadriennale di IeFP conseguiranno un attestato di qualifica professionale/diploma professionale previo superamento dell'esame finale. I modelli di attestato sono reperibili sul sito internet [www.regione.fvg.it](http://www.regione.fvg.it/) *formazione-lavoro/formazione/area operatori* nella sezione Rilascio di attestati.
- 2. Gli attestati di qualifica e i diplomi professionali rilasciati ad allievi maggiorenni a conclusione di un percorso di Istruzione e Formazione Professionale (IeFP) devono essere perfezionati con l'apposizione della marca da bollo. Si precisa che sull'attestato di qualifica o di diploma rilasciato ad allievi minorenni è necessario indicare il motivo dell'esenzione (Esente bollo ex Risoluzione Ag. Entrate n. 142 del 04/10/2005).
- 3. Gli attestati vanno inoltrati agli uffici del Servizio formazione, via S. Francesco 37, Trieste contestualmente al verbale d'esame o comunque entro e non oltre il 31 agosto successivo alla data dell'esame finale.

**Gli attestati di competenze rilasciati ad allievi con disabilità certificata non necessitano di vidimazione e quindi non vanno inviati al Servizio.**

4. In coerenza con le disposizioni regionali di tutela della minoranza slovena, le attestazioni acquisite al termine di un percorso di IeFP rivolto ad un'utenza di madrelingua slovena, sono rilasciate anche in lingua slovena.